# **KRAMER**

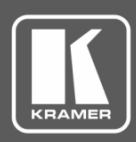

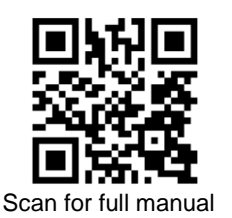

# FC-28 Quick Start Guide

This guide helps you install and use your **FC-28** for the first time.

Go t[o www.kramerav.com/downloads/FC-28](http://www.kramerav.com/downloads/FC-28) to download the latest user manual and check if firmware upgrades are available.

## **Step 1: Check what's in the box**

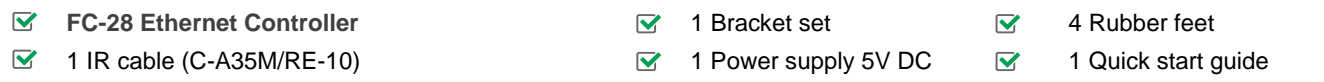

### **Step 2: Get to know your FC-28**

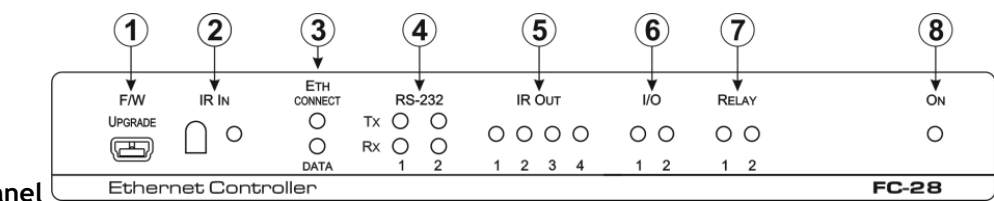

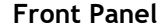

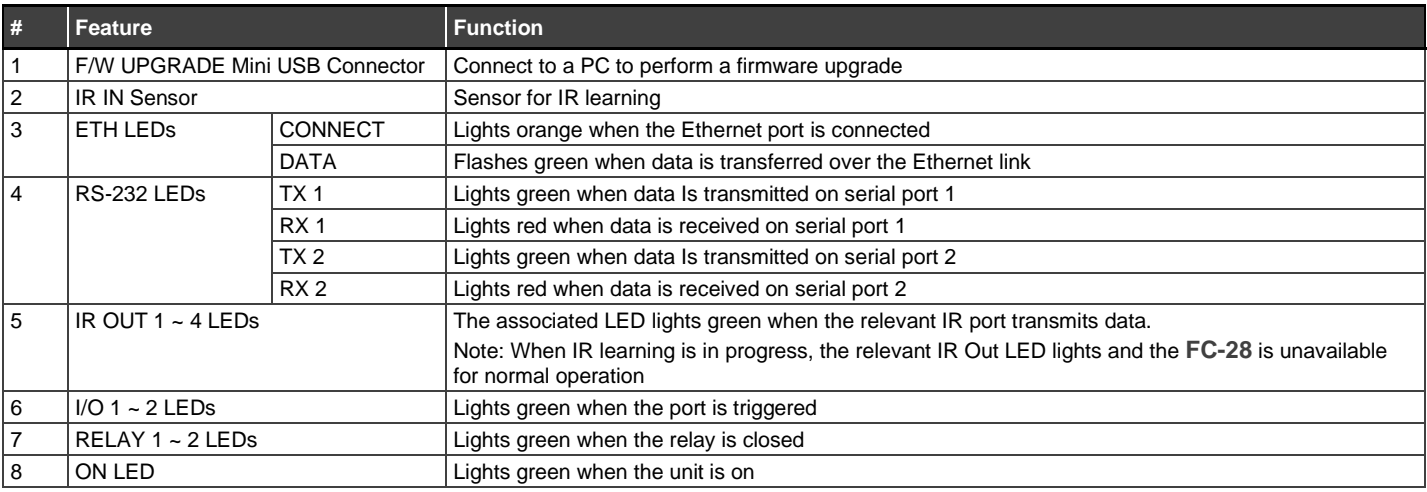

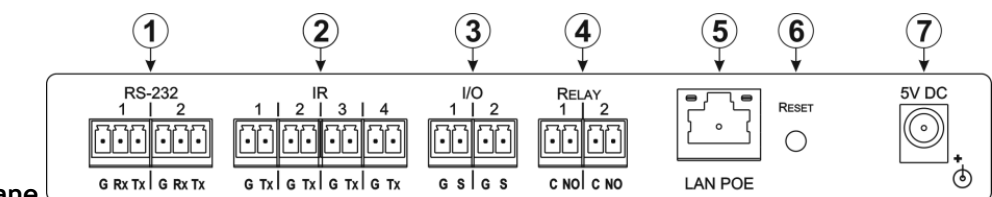

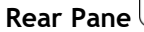

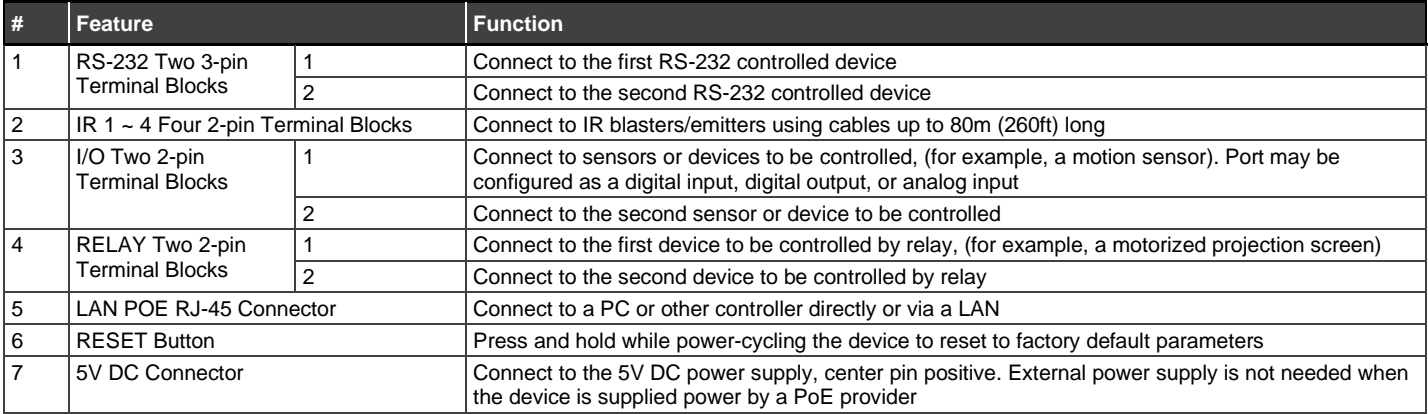

**FC-28** Quick Start

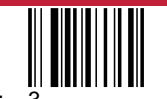

## **Step 3: Mount FC-28**

Install **FC-28** using one of the following methods:

- Attach the rubber feet and place the unit on a flat surface.
- Fasten a bracket (included) on each side of the unit and attach it to a flat surface (see [www.kramerav.com/downloads/FC-28\)](http://www.kramerav.com/downloads/FC-28).
- Mount the unit in a rack using the recommended rack adapter (se[e www.kramerav.com/product/FC-28\)](http://www.kramerav.com/product/FC-28).

#### **Step 4: Connect inputs and outputs**

Always switch OFF the power on each device before connecting it to your **FC-28**.

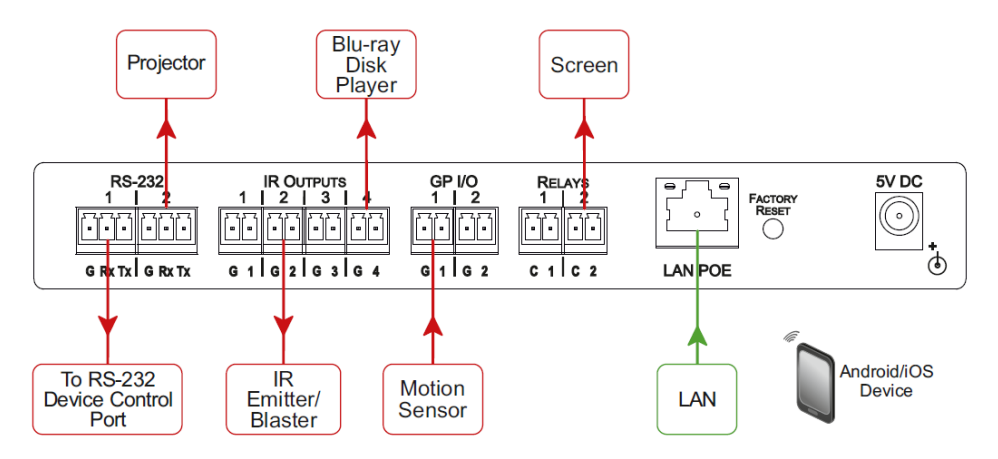

To achieve specified extension distances, use the recommended Kramer cables available at [www.kramerav.com/product/FC-28.](http://www.kramerav.com/product/FC-28) Using third-party cables may cause damage!

#### **Step 5: Connect power**

If **FC-28** does not receive power via PoE, connect the power adapter to the **FC-28** and plug the power adapter it into the mains electricity.

Safety Instructions (Se[e www.kramerav.com](http://www.kramerav.com/) for updated safety information)

**Caution:**

- For products with relay terminals and GPI\O ports, please refer to the permitted rating for an external connection, located next to the terminal or in the User Manual.
- There are no operator serviceable parts inside the unit.

**Warning:**

- Use only the power cord that is supplied with the unit.
- Disconnect the power and unplug the unit from the wall before installing.

#### **Step 6: Operate FC-28**

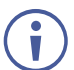

The **FC-28** is dispatched from the factory with the DHCP enabled and a random IP address. This means that if the device is connected to a LAN, you must identify the IP address of the **FC-28** in order to connect to it. This can be done by using K-LAN Configurator to discover the IP address of the **FC-28**. This is available for download from our website at [www.kramerav.com.](http://www.kramerav.com/)

To browse the **FC-28** Web pages; upon taking the device out of the box, use the default host name "FC-26-xxxx", where xxxx are the last four digits of the serial number of the device.

#### **To reset FC-28 to its factory default settings:**

- 1. Turn off the power to the device.
- 2. Press and hold the Reset button on the front panel.
- 3. Turn on the power to the device while holding down the Reset button for a few seconds.
- 4. Release the button.

The device is reset to the factory default settings.

 $\binom{\dagger}{\mathbf{i}}$  If you perform a factory reset. DHCP is disabled and the IP address of the device is set to 192.168.1.39.

#### **To configure and operate the FC-28:**

- 1. Using the embedded Web pages, configure the Ethernet controller:
	- Set DHCP or assign a static IP address
	- Associate IP port(s) with serial port(s)
	- Configure the serial port parameters
- 2. Configure virtual port(s) on the K-Touch control device/PC.
- 3. Configure Ethernet connection(s) on the K-Touch control device/PC.
- 4. Switch port(s) on the Ethernet Controller.

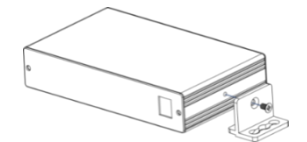

• Ensure that the environment (e.g., maximum ambient temperature &

• Appropriate consideration of equipment nameplate ratings should be used for avoiding overloading of the circuits. • Reliable earthing of rack-mounted equipment should be maintained.

air flow) is compatible for the device. • Avoid uneven mechanical loading.

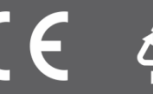

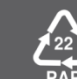